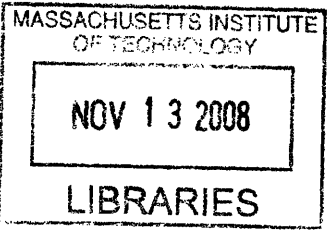

# **SOUNDGEN**

*A Web Services Based Sound Generation System for the Psychoacoustics Laboratory*

by Michael R. Naber S.B. 2007

Submitted to the Department of Electrical Engineering and Computer Science in Partial Fulfillment of the Requirements for the Degree of Master of Engineering in Electrical Engineering and Computer Science at the Massachusetts Institute of Technology May zoo8

Copyright zoo8 Michael R. Naber. All rights reserved.

The author hereby grants to M.I.T. permission to reproduce and to distribute publicly paper and electronic copies of this thesis document in whole and in part in any medium now known or hereafter created.

Author Department of Electrical Engineering and Computer Science May **1, 2008** Certified **by\_** Louis **D.** Braida Henry Ellis Warren Professor of Electrical Engineering Accepted by Arthur **C.** Smith Professor of Electrical Engineering Chairman, Department Committee on Graduate Theses

*Soundgen* **I**

**ARCHIVES** *IARCHIVES* 

# **SOUNDGEN**

### *A Web Services Based Sound Generation System for the Psychoacoustics Laboratory*

by Michael R. Naber

Submitted to the Department of Electrical Engineering and Computer Science

May **1,** 2008

In Partial Fulfillment of the Requirements for the Degree of Master of Engineering in Electrical Engineering and Computer Science at the Massachusetts Institute of Technology

I. ABSTRACT

Soundgen is a web services based sound generation system developed for the MIT Psychoacoustics Laboratory Course 6.I82. The sounds created by Soundgen are combinations of various tones and noises, produced by a dedicated server running Linux, MATLAB, Apache, and PHP. As an example, Soundgen can generate a sound containing two tones of 5ooms duration, each with its own frequency and phase, and can produce them over a broadband background noise. The characteristics of the tones and noises are passed to the Soundgen web service via aJSON object sent over HTTP. When the generation is complete, the web service replies with another JSON object containing the URL of the generated sound .wav file, along with some related information.

Accompanying the Soundgen web service is a smallJavaScript library, easing the web service's use inJavaScript. This library allows JavaScript programmers to simply call a soundgen() function, which triggers a callback function that executes when the request has been processed by Soundgen. The library and web service allow Psychoacoustics Laboratory students to quickly and easily create portable acoustics experiments as web-applications, which can be written and run on any computer with speakers and a modern web browser.

#### 2. DESIGN

As technology regularly progresses, methods for accomplishing software objectives continue to evolve. With the advent of the Internet and the rise of distributed application architectures, software components are no longer confined to single machines. Programmers regularly divide application components across many different systems. This division allows individual components to be separately maintained and updated, and also allows for simultaneous independent application expansion by multiple isolated teams or individuals.

With the web services application model, individual application components can be located on different machines, but can work together by calling each other through HTTP requests over the Internet. The components can be written in any programming language that supports making HTTP requests such as Perl, Python, PHP, C, Java, HTML/ JavaScript, etc. Not only can the software components be written in any programming language, they can also be deployed on completely different computing/operating system platforms. This freedom to write application components in such a variety of ways allows the programmer to work in his or her language of choice on his or her platform of choice. Furthermore, should future programming languages or development tools become available, they need only support the method of making HTTP requests to be integrated into an existing web services application.

Though it has been possible for years to design application components connected through the network using other methods, the advantage of using the web services architecture comes from the simplifications resulting from the use of standards for interoperability such as JavaScript Object Notation **(JSON).** Because these standards greatly assist pro-

grammers and speed up application development, it is important to emphasize not only the importance of the concepts behind distributed application architectures, but also the standards used for their implementation.

#### 3. MOTIVATION

Students taking 6.i82 write software auditory experiments, which are run on laboratory PCs in sound-proof rooms. Prior to the development of Soundgen, 6.i82 experiments were written in **LISP** and interpreted **by** the **LISP** interpreter **ESPUD,** which was run locally on each of the PCs. Tones and other sounds presented during the experiments were generated **by** MATLAB, which also ran locally on the PCs. The **ESPUD LISP** interpreter communicated with MATLAB through a custom-made bridge program, Meta, written **by** Ray Cheng. This communication between **ESPUD and** MATLAB was necessary because the tones and other sounds generated **by** MATLAB needed to change as dictated **by** the application logic written in **LISP** and interpreted **by ESPUD.** The old system is well visualized **by** a diagram:

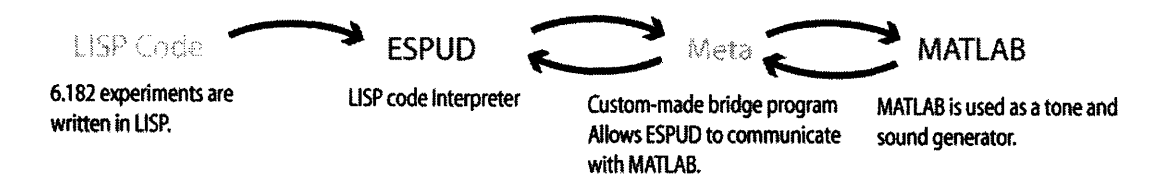

This LISP-based system, while adequate for writing and running experiments, had been quite problematic to maintain. Troubleshooting bugs had become a particularly tedious process. Common problems varied among the individual laboratory PCs, and included path variable inconsistencies between Windows user accounts, incompatibilities arising from different versions of MATLAB, and failures in Meta. In addition to these problems, there were *Soundgen 4*

inefficiencies inherent to the system. For example, in order for students to test experimental code written in LISP, they had to restart both **ESPUD** and then Meta. Meta takes about **fif**teen seconds to start, and so when revising code, students had to wait fifteen seconds to test their changes. These limitations were unacceptable given the vast number of alternative ways for accomplishing the same software objectives that do not suffer from such difficulties. The problems and limitations were significant enough that there was compelling reason to abandon the old system and write a new one from scratch. Doing so has resulted in a much more standards-based development environment and does not suffer from the problems arising from using obscure application components.

There were many reasons for bringing web services to the 6.182 development process. Foremost, many difficulties were resolved when the 6.182 software experiments were switched to a web services architecture and the application logic migrated from **LISP** to HTML/JavaScript:

#### *List ofDifficulties Resolved*

**I.** The system for writing 6.182 experiments required students to know LISP.

Because 6.182 experiments were written in LISP, students had to know LISP in order to modify or create experiments using the 6.182 tone generation API. While the choice to write the 6.182 experiments in LISP made sense at the time decided, with the retirement of 6.ooi, students are no longer taught LISP as part of the MIT curriculum. By switching the 6.182 experiments to a web services architecture, the application logic can be migrated from LISP to HTML/JavaScript. Since MIT will be *Soundgen 5*

teachingJava and not LISP, and since JavaScript borrows most of its syntax from Java, students taking 6.182 will be well prepared to work on experiment code written inJavaScript.

**2.** The system for writing 6.182 experiments used many components, each of which had multiple points of failure.

The **6.182** laboratory machines had many problems running the 6.i82 software experiments due to system path variable inconsistencies between Windows user accounts, incompatibilities arising from different versions of MATLAB, and failures in Meta for unknown reasons. By switching the 6.182 experiments to a web services architecture and migrating the 6.182 software to HTML/JavaScript, these difficulties were eliminated.

3. The 6.182 development system required that students wait about fifteen seconds when testing code revisions

In order for students to test their code, they had to restart Meta and ESPUD. Since META takes about fifteen seconds to start, students had to wait at least that long between testing successive iterations when revising code.

In addition to resolving problems with the old system, migrating the 6.182 experimental protocols to a web services architecture has brought about the following benefits to the 6.182 laboratory

#### **List of Benefits Gained:**

**1.** New laboratory computers will require minimal configuration for 6.182.

Since the 6.182 experiments are written in HTML/JavaScript, they can be run on any machine with a web browser and adequate sound card. This means that when the machines in the sound lab booths are upgraded or replaced, the 6.182 experiments will continue to run on the new hardware.

**2.** Students can debug and work on 6.182 projects on any computers they choose.

With the 6.182 experiments rewritten in HTML/JavaScript, *6.182* students can debug and work on 6.182 projects on any computer with a web browser and adequate sound capabilities. (Of course, students would still need to be in the lab to use sound-proof booths when running experiments.)

3. Students can write 6.182 experiments in the programming language of their choice. Previous development protocols required students to write experiment code in LISP. Now that the 6.182 sound generation system has been made available as a web service, students can write this code in any programming language of their choice, so long as that programming language supported making HTTP requests over the Internet.

Switching the 6.182 experiments to a web services architecture has benefitted the 6.182 laboratory by solving the problems and yielding the benefits aforementioned. It has also directly benefitted students technical abilities by giving them experience working with a distributed application architecture. This experience is an important part of a software

engineer's education, as it is very likely that he or she will encounter such distributed architectures in future careers.

### 4. **USING SOUNDGEN**

#### **Overview**

The **JSON** object received **by** the web service is passed over HTTP **GET,** and is structured as an array of sound objects. Each sound object contains the attributes of a single sound, either a tone or a noise. The Soundgen web service computes each of these sound objects separately, sums them together, and then saves the .wav file containing their sum. The amplitude of each tone or noise in the sound is visualized **by** the following diagram:

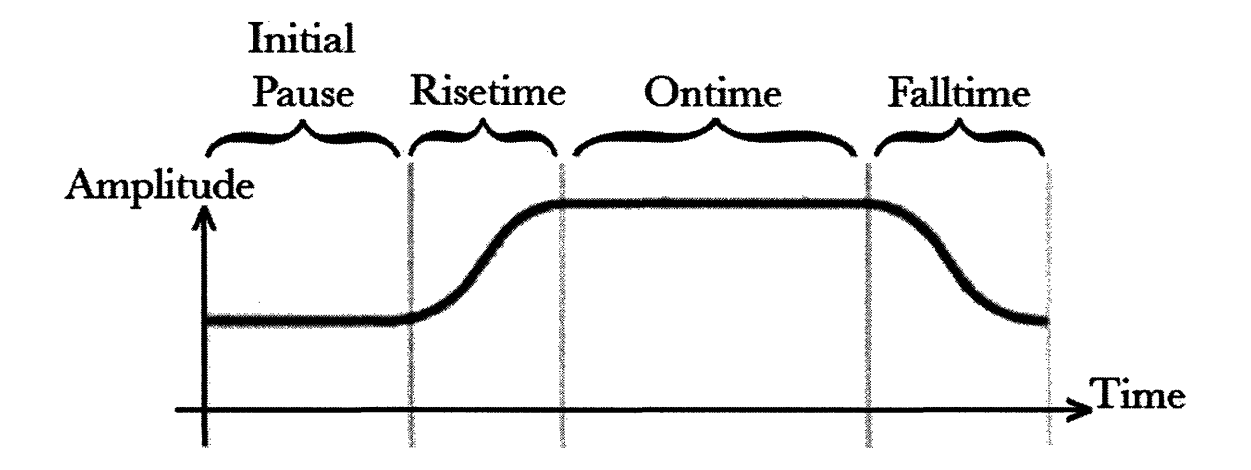

This is a diagram of amplitude as a function of time for one tone or noise component of the sound. The sound component diagramed is silent during its initial pause and is at its *Soundgen 8*

constant maximum amplitude during its ontime. During its risetime and falltime the amplitude of the sound component varies as sin(time)^2.

#### Soundgen JavaScript Library

Although the Soundgen web service can be used by any programming language capable of interacting with aJSON web service, all of the experiments currently written for the class use the JavaScript Soundgen library. This library can be included in standard HTML/ JavaScript web pages and allows ordinary JavaScript on the page to use Soundgen to generate tones and noise.

The easiest way to write experiments using Soundgen is through the sound generationJavaScript library Using the SoundgenJavaScript library, experiment interfaces can be written in HTML, and their program logic written in JavaScript. The library provides a simple interface consisting of a single function: soundgen().

The soundgen() function accepts two arguments: an array of sound objects and a sample frequency rate. **A** sound object is either a tone object or a noise object, and contains all the relevant parameters of the tone or noise such as rise time, fall time, on time, frequency, etc. The sounds are defined by their constructors, Tone() and Noise() and the order of arguments for the constructors is:

Tone object:

\*Initial Pause - duration of silence before the begin of the rise in ms between o and 6oooo inclusive \*Risetime - duration of the amplitude rise in ms between o and 6oooo inclusive

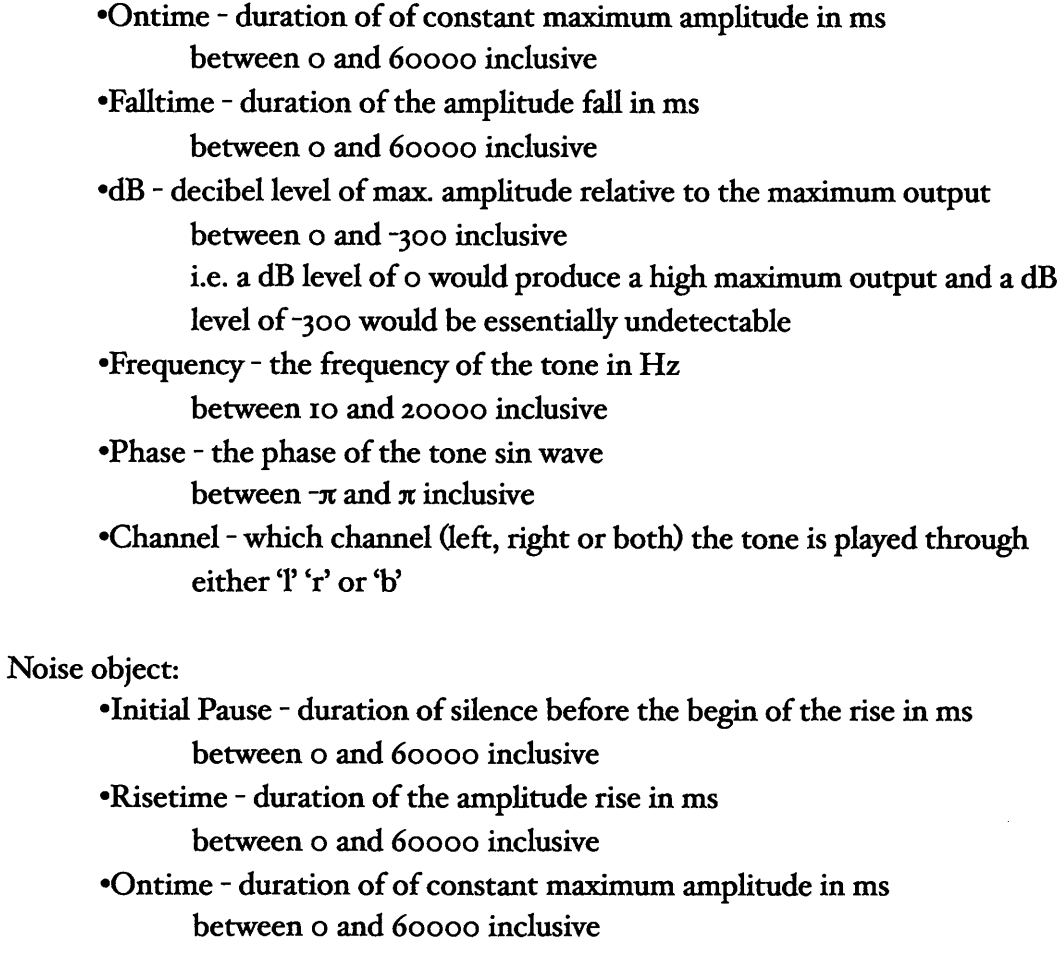

\*Falltime **-** duration of the amplitude fall in ms

between o and 6oooo inclusive

\*dB **-** decibel level of max. amplitude relative to the maximum output between o and **-300** inclusive

i.e. a dB level of **o** would produce a high maximum output and a dB level of -3oo would be essentially undetectable

It is important to note that the decibel level of a noise is also affected **by** the highpass and lowpass filters.

oLowpass **-** frequency cutoff of lowpass filter in Hz

minus one means no lowpass filter, otherwise between **I** and 20000 inclusive

\*Highpass **-** frequency cutoff of highpass filter in Hz minus one means no highpass filter, otherwise between I and **20000** inclusive

\*Loworder **-** order of the lowpass Butterworth filter

an integer between I and ioo inclusive

\*Highorder - order of the highpass Butterworth filter

an integer between I and Ioo inclusive

- \*Seed seed for the random number generator which creates the noise integer can be either minus i (for randomly selected seed) or between o and 2^32-I inclusive
- -Channel which channel (left, right or both) the tone is played through either 'l' 'r' or 'b'

Note: For noises, the amplitude envelope is applied after the Butterworth filters.

An example use of the soundgen() function is given in the following HTML file:

#### test.html

```
<head>
  <script type="text/javascript"
      src="http://tuliptree.mit.edu/soundgen/soundgen2.js"></script>
  <script type="text/javascript">
      function begin() {
       var soundArray = new Array();
       soundArray[0] = new Noise(0,1000,1000,1000, -20, 10000,5000, 2, 2, -1, 'b');
       soundArray[1] = new Tone(0,1000,1000,1000, -20, 800, 0, 6);
       soundgen(soundArray, 44100);
     }
        /*
       After the RPC executes, it automatically calls this function.
       The RPC defines several variables within obj:
         obj.sound - contains a path to the sound
         obj.image - contains a path to the image
         obj.result - either "success" or a message indicating why the failure
                       occurred
         obj.statistics.version - the version of soundgen (2.0 in this case)
         obj.statistics.gentime - the time in ms the server spent processing the
                                   request
       We can use these variables in any javascript code.
       */
       //This bit of JavaScript plays a sound.
       document.getElementById("soundspan").innerHTML="<embed src='"+obj.sound+
          "'hidden=true autostart=true loop=false>";
     }
  </script>
```
</head>

```
<body>
  <span id="soundspan"></span>
  Click <a href="#" onclick="javascript:begin()">here</a> for sound!
</body>
```
This is a simple example of how to use the Soundgen JavaScript library. From the HTML/avaScript **above,** it can be seen that the SoundgenJavaScript library resides on a server called tuliptree.mit.edu, **and** can be included in any HTML/avaScript document **by** writing:

<script type="text/javascript" src="http://tuliptree.mit.edu/soundgen/soundgen2.js"></script>

With the Soundgen library included in the JavaScript document, the soundgen() function can be called. The sample frequency, which is passed to the soundgen function along with the sound array, is input in Hz and accepts valid values of 10o25, i6ooo, 22050 , **32000,** 44Ioo, and 88200.

Upon receipt of input, the server processes the request and replies with aJSON object (called obj in the example soundgen\_callback() function) having the following structure:

- \*obj.sound **-** the HTTP URL where the .wav file can be accessed, or a failure message
- \*obj.image **-** the HTTP URL where the .jpg representing the waveform can be reached, or a failure message

\*obj.result **-** either "success" or a message indicating why a failure has occurred \*obj.statistics.version **-** the version of Soundgen run on the server

\*obj.statistics.gentime - the amount of server time spent processing the request

The SoundgenJavaScript library will automatically call the soundgen\_callback() function when the server has processed the request. In the HTML/JavaScript code given on the previous page, contents of the JSON object returned by the server are available in the obj variable passed into the soundgen\_callback function. In the example, JavaScript plays the sound returned by the server by embedding the URL of the .wav file into an empty HTML <span> element. Most web browsers require Apple QuickTime or equivalent plugin to implement this playback.

#### Using Soundgen Without JavaScript

Soundgen can be called directly without the use of JavaScript by creating a JSON object and passing it to the RPC over HTTP GET. The RPC is located at:

http://tuliptree.mit.edu/soundgen/soundgenapi\_rpc2.php

The structure of the JSON object passed to the RPC is an array of objects of type stdtone and stdnoise, exemplified **by:**

 $\Gamma$ 

 $\mathbf{f}$ 

type: stdtone ip: riisetime: ontime: falltime: **db:** freq: phase:

```
channel:
       {
               type:stdtone
               ip:
               risetime:
               ontime:
               falltime:
               db:
               freq:
               phase:
               channel:
       }
\mathbf{I}
```
**The acceptable input** values for each of these properties are the same for the RPC as for using the JavaScript library.

**When this JSON** object is passed to the Soundgen RPC, the RPC will reply with another JSON object structured as:

```
I
       sound:
       image:
       result:
       statistics.version:
       statistics.gentime:
\mathbf{3}
```
**The Soundgen RPC may** be called **by** any language capable of processingJSON over HTTP. **A** current list of languages that supportJSON is provided on http://www.json.org.

### **5.** TECHNICAL **IMPLEMENTATION**

#### **Overview**

The sound generation web service is deployed on an Apple Mac Mini running Fedora Core Linux, MATLAB, Apache, and PHP The PHP scripting language turns JSON requests into MATLAB sound generation commands, which are piped into a waiting MATLAB process held open by a PHP MATLAB daemon script. The MATLAB process generates the .wav files, and after their generation the PHP script replies with aJSON object containing the URL at which they can be retrieved.

In between when the MATLAB commands are generated by PHP and when they are piped into MATLAB, they are stored in a MySQL database. This database is used to both resolve concurrency issues, as well as to keep a log of commands so that in case the MAT-LAB process were to crash, the last commands to enter the process could be retrieved by a server administrator (using the mysqldump command) to aid in debugging.

The following diagram is useful in visualizing the relationship between components of Soundgen residing on the server:

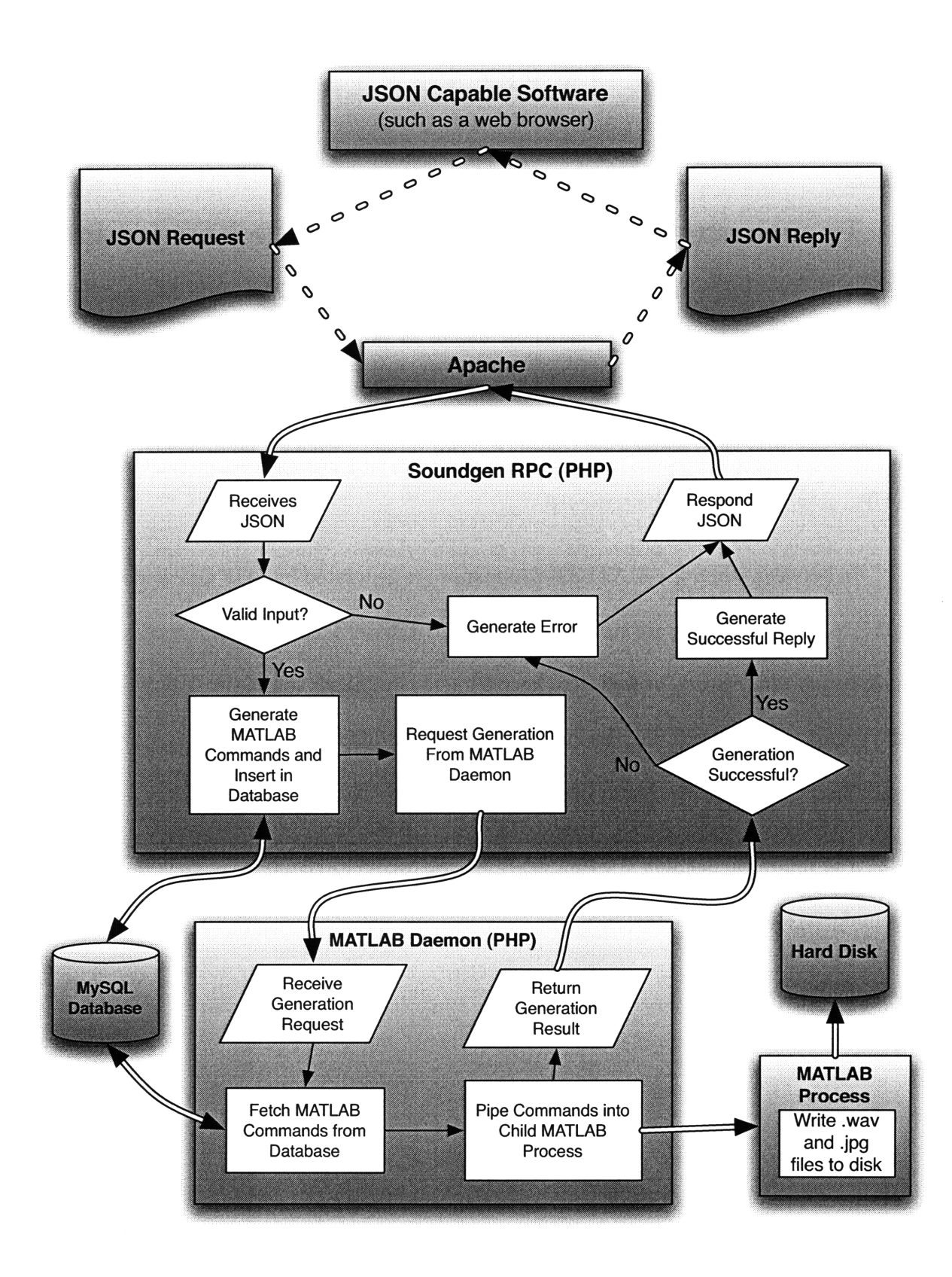

The above diagram shows the interactions between software components used **by** Soundgen. There are several server-side software components in the diagram, and they are all run on tuliptree.mit.edu, the server which runs Soundgen:

*Apache. Soundgen RPC PHP Script MyS9'L MATLAB Daemon PHP Script MATLAB Process*

Each of these components interacts with the others as shown in the diagram. The specific function of each component is given in the details below:

Apache

Apache is the conventional web server software included with Fedora Core Linux. All client-server communications pass through this software component. It is run in standard configuration with PHP Because Apache accepts JSON requests over HTTP GET, the httpd.conf file was modified to include the configuration directive LimitRequestLine **1000000.** This directive sets the maximum allowable size (in bytes) of a client's HTTP request-line. The default setting is 8192. Since JSON passed over HTTP GET encodes the entire JSON request within the request-line, the maximum allowable size is set to ioooooo so that a large JSON object can be passed to the server.

#### Soundgen RPC PHP Script

#### /var/www/html/soundgen/soundgenapi\_rpc2.php

The Soundgen RPC PHP script processes client JSON requests. Its principle purpose is to interact with the client, both in processingJSON requests and returningJSON encoded replies. In doing this, it must first validate the client input by verifying the structure and parameters of the request. If the input is determined to be valid, the Soundgen RPC PHP script generates MATLAB commands that will generate the desired sound. If the input is determined to be invalid, the Soundgen RPC PHP script returns an error message to the client indicating what was wrong with the request.

After the MATLAB commands are generated, the Soundgen RPC PHP script inserts them into a MySQL database along with the IP address of the client. The database server returns a unique ID associated with the set of inserted commands. This ID is then passed to a MATLAB Daemon PHP script over a TCP/IP socket connection, which retrieves the MATLAB commands from the MySQL database and passes them into the MATLAB process which it perpetually holds open.

If the MATLAB Daemon PHP script replies with a success message, the Soundgen RPC PHP script generates aJSON object containing the URL of the sound and image as a JSON object. Otherwise, it returns an error message to the client.

#### MySQL

Soundgen uses the standard MySQL database server included with Fedora Core Linux. When a client uses Soundgen to request a sound, the MySQL database server is used **Soundgen** is a strong structure of the structure of the structure of the structure of the structure of the structure of the structure of the structure of the structure of the structure of the structure of the structure of to store the MATLAB commands used to generate that sound, along with the IP address of the client which requested it, and the time at which it was requested. The database server has two tables: commands and jobs.

Table commands structure:

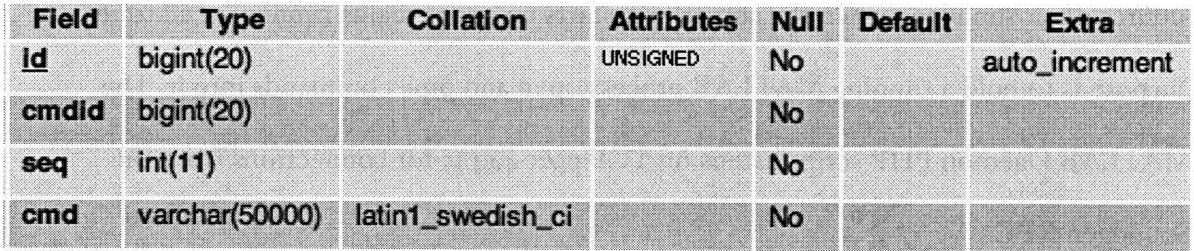

This table stores the commands input to MATLAB. The fields store:

- id a unique id for every stored command
- cmdid an id unique to every set of commands
- seq the sequence number for which a set of commands having the same cmdid should be input to MATLAB

cmd - the MATLAB command

Table jobs structure:

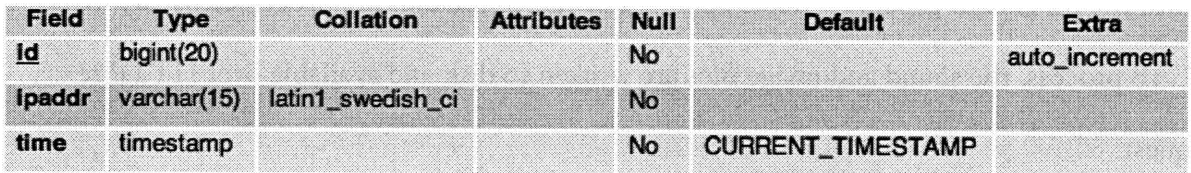

This table stores the requesting client IP address and the time at which that client made the request. The fields store:

id - a unique id for every row

ipaddr - the IP address of the requesting client

time - the date/time at which the client made the request

#### MATLAB Daemon PHP Script

/root/soundgen\_daemon/socket.php

The MATLAB Daemon PHP script is started by the init script /etc/rc5.d/S9osoundgen when the server first starts up and remains running at all times. Its purpose is to hold a running MATLAB process open and pipe commands into it. The MATLAB Daemon PHP script listens on TCP port 44445 for connections from the Soundgen RPC.

After the Soundgen RPC has inserted the MATLAB commands into the MySQL database, it passes the cmdid associated with those commands to the MATLAB Daemon PHP Script over TCP/IP. If multiple requests are received simultaneously they are buffered by the TCP/IP socket.

Upon receiving the cmdid from the Soundgen RPC, the MATLAB Daemon PHP script immediately queries the MySQL database server for the commands, and pipes them into the MATLAB process it holds open. Once the commands are processed by the MAT-LAB process, the sound and image files are written to disk and available over HTTP request.

Note: The server runs PHP version **5.2.5,** compiled with the -- enable-socket option. This option allows for scripts to listen as TCP/IP socket servers. The configuration option was necessary because the MATLAB Daemon PHP script listens over TCP/IP for connections from the Soundgen RPC.

#### *Sounaen*

20

#### MATLAB Process

The MATLAB Process is started by the MATLAB Daemon PHP Script and stays open continually. Its purpose is to receive the MATLAB commands piped to it by the MATLAB Daemon PHP Script and execute them in the MATLAB shell. The execution of the commands results in writing a sound and image file to a web accessible location of the server's hard disk.

The combined task of all these software components is to receive a request for a particular type of sound, to generate that sound, and to store its .wav file in a web accessible location on the server's hard disk. Once the sound is stored on disk, the client is sent a reply with the URL location at which it can be accessed.

The server side software components described are all located on a single server which is accessed remotely by client machines via JSON encoded requests over HTTP. The SoundgenJavaScript library, which eases the use of the Soundgen RPC byJavaScript clients, contains constructors for Tone and Noise objects, as well as a function soundgen() for calling the Soundgen RPC. The function which calls the Soundgen RPC utilizes moo.base.js, cnet.base.js, and cnet.global.utils.js in order to allow cross-domainJSON requests.

### **6.** MATLAB **LICENSE**

Soundgen uses MATLAB on the server, and as such requires that the MATLAB license be kept up to date. The currently installed MATLAB license is located on tuliptree.mit.edu at /usr/local/matlab2007b/etc/license.dat. It is used by the MATLAB li-*Soundgen* 

cense manager located at /usr/local/matlab2007b/etcllmboot, which is loaded at system boot time by the Soundgen startup script located in /etc/rc.d/rc5.d/S9osoundgen.

The currently installed MATLAB license includes both the Signal Toolbox and the Statistics Toolbox and expires August 1, 2008.

## **7. APPENDIX**

The SoundgenJavaScript library and the code run on the Tuliptree server is attached for reference.

```
soundgen2.js Page 1 of 1
Printed: Thursday, May 15, 2008 3:04:40 PM Printed For: Michael Naber
/*soundgen2.js
Soundgen JavaScript Library
Michael Naber
Description:
This JavaScript file allows the Soundgen RPC to be easily used in JavaScript code. There are two
constructors for sound objects: Tone() and Noise().
The constructors are used to generate sound objects which may be inserted into an array. The array
may be inserted passed to the soundgen() function along with a sample frequency in order to
generate a sound. When the sound is generated, the soundgen_callback() function is called.
*/
//mootools base javascript (moo.base.js), cnet.base.js, cnet.global.utils.js
i/Packed JavaScript not shown.
//Function for the standard tone object
function Tone(ipVal, risetimeVal, ontimeVal, falltimeVal, dbVal, freqVal, phaseVal, channelVal)
{
   this.type = 'stdtone';
   this.ip = ipVal; //Between 0 and 60000 inclusive
   this.risetime = risetimeVal; // Between 0 and 60000 inclusive
   this.ontime = ontimeVal; // Between 0 and 60000 inclusive
   this.falltime = falltimeVal; // Between 0 and 60000 inclusive
   this.db = dbVal; //Between 0 and -300 inclusive
   this.freq = freqVal; // Between 10 and 20000 inclusive
   this.phase = phaseVal; // between -pi and pi inclusive
   this.channel = channelVal // '1' for left, 'r' for right, or 'b' for both
\overline{ }//Function for the standard noise object
function Noise(ipVal, risetimeVal, ontimeVal, falltimeVal, dbVal, lowpassVal, highpassVal,
   loworderVal, highorderVal, seedVal, channelVal) {
   this.type = 'stdnoise';
   this.ip = ipVal; //Between 0 and 60000 inclusive
   this.risetime = risetimeVal; //Between 0 and 60000 inclusive
   this.ontime = ontimeval; //Between 0 and 60000 inclusive
   this.falltime = falltimeVal; //Between 0 and 60000 inclusive
   this.db = dbVal; //Between 0 and -300 inclusive
   this.lowpass = lowpassVal; // -1 means no lowpass, otherwise between 1 and 20000
   this.highpass = highpassVal; //-1 means no highpass, otherwise between 1 and 20000
   this.loworder = loworderVal; //order of the Butterworth filter
   this.highorder = highorderval; //order of the Butterworth filter
   this.seed = seedVal // Integer either -1 or between 0 and 2^32 - 1 inclusive; Seed for the
    //MATLAB random number generator. The random seed can be -1 for a randomly selected seed;
    this.channel = channelVal; // '1' for left, 'r' for right, or 'b' for both
}
function soundgen(soundArray,sampleFreq) {
    //sampleFreq can be either 11025, 22050, 16000, 32000, 44100, or 88200
   var jsonData = {
        "soundArray": Json.toString(soundArray),
        "sampleFreq": Json.toString(sampleFreq)
    }
   new JsonP( 'http://tuliptree.mit.edu/soundgen/soundgenapi_rpc2.php', {
     data: {
        "soundArray": Json.toString(soundArray),
        "sampleFreq": Json.toString(sampleFreq)
     },
     onComplete: function(ret){
         soundgen callback(ret);
     }
   }).request();<sup>}</sup>
```

```
soundgenapi_rpc2.php Page 1 of 2
Printed: Thursday, May 15, 2008 3:05:13 PM Printed For: Michael Haber
<?php
/*
Soundgen RPC
Michael Naber
Description:
The Soundgen RPC is responsible for receiving requests for sounds, determining whether those
requests are valid, generating MATLAB syntax, and replying to the JSON request. The Soundgen RPC
makes use of three classes to accomplish this. They are:
1) The InputValidator
    Determines whether the user submitted a valid JSON request
2) The MatlabGenerator
    Generates MATLAB code based on received JSON
    Requests generation from the MATLAB daemon PHP script
3) The JsonResponder
    Generates the JSON response
\star /
session_start();
include('config.php'); //sets Sabsoute_uri and $tempdir
//These two lines will prevent the client from caching the RPC response
//The date is an arbitrary date in the past
header("Cache-Control: no-cache, must-revalidate");
header("Expires: Mon, 26 Jul 1997 05:00:00 GMT");
S_GET = array_map('stripsiashes',$_GET); //Receive the JSON data over HTTP GET
$_GET = array_map('json_decode',$_GET); //Decode the JSON data
//Create an $input object to store all the user input
$input->soundArray = $_GET['soundArray'];
$input->sampleFreq = $_GET['sampleFreq'];
$input->callback = $_GET['callback'];
function __autoload($class_name) {
    require_once 'classes/' . $class_name . '.php';
}
//These classes are defined in separate files
SmyInputValidator = new inputValidator(); //Determines whether the user submitted a valid request
$myMatlabGenerator = new matlabGenerator(); //Generates MATLAB code based on received JSON
SmyJsonResponder = new jsonResponder(); //Generates the JSON response
$statistics->version = "2.0";
$statistics->gentime = "error - see obj.result";
//If our input is invalid, then fail indicating what about it is invalid
if(l$mylnputValidator->validateInput($input)) {
    $myJsonResponder->echoFailure($myInputValidator->error, $statistics, $input->callback);
//If the input is valid, then generate the sound
} else {
    Stime start = microtime(true); // time the generation
    SmyMatlabGenerator->generateCommands($input);
    $result = SmyMatlabGenerator->sendCommandsToMatlab();
    Stime_end = microtime(true);
    if($result->picname && $result->soundname) {
         Spicpath = $absolute_uri . "/temp/" . Sresult->picname;
         $soundpath = $absolute_uri . "/temp/" . $result->soundname;
        Statistics-2gentime = 5time end - $time start;
        $myJsonResponder->echoSuccess($soundpath, $picpath, $statistics, $input->callback);
    } else {
        $myJsonResponder->echoFailure("Valid input, but MATLAB generator failed!", $statistics,
```

```
Page 2 of 2
soundgenapi rpc2.php
Printed: Thursday, May 15, 2008 3:05:13 PM
                                                                                                    Printed For: Michael Naber
Sinput->callback);
\begin{array}{c} \n} \\ \n} \\ \n? \n\end{array}
```
r

 $\ddot{\phantom{a}}$ 

```
inputValidator.php
                                                                                         Page 1 of 3
Printed: Thursday, May 15, 2008 3:05:50 PM
                                                                           Printed For: Michael Naber
\leq?
\sqrt{t}InputValidator Class - Used by Soundgen RPC
Michael Naber
Description:
The InputValidator class has one public function validateInput, which takes a sound generation
request and returns true if the input is valid and returns false if the input is invalid.
If the input is determined to be invalid, the InputValidator will generate an error message
indicating what about the request is invalid.
*/
class inputValidator {
    //Pass a $str to be concatenated to the error message.
    private function errorproc($str) {
        if(strlen(\text{5this-?error}) = 0) {
            Sthis->error = "There was an error processing your request. The following problems wer
            found: \langle br \rangle:
        Sthis->error = $this->error . "<br>" . $str;
    \mathbf{r}//Helper function to validateInput
    private function validateVal($num, Smin, $max, $name, Si) {
         if(l($num <= Smax && $Snum >= Smin)) {
Sthis->errorproc('The ' . Sname . " " . Si . ' is invalid. It
must be between ' . Smin
             ' and ' . Smax . ' inclusive.');
        \,\mathbf{r}//Function returns true if the input is valid, and false if the input
is invalid. If the input
is invalid, the error variable is set with a description of the error.
    public function validateInput($input) {
         Sthis->error = "";
         //Check that the sample frequency is valid.
         if($input->sampleFreq != 11025 && Sinput->sampleFreq 1= 16000 && Sinput->sampleFreq !=
22050
         && Sinput->sampleFreq 1= 32000 && Sinput->sampleFreq != 44100
         && Sinput->sampleFreq != 88200) {
             Sthis->errorproc('The sample frequency value is invalid.');
         A.
         if(is_array($input->soundArray)) {
             //Check the validity of the toneArray
             for($i = 0; Si < sizeof($input->soundArray); $i++) {
                 $sound = $input->soundArray[$i];
                 if($sound->type == 'stdtone') {
                     Sthis->validateVal($sound->ip, 0, 60000, 'initial pause of tone at index', $i)
                     $this->validateVal($sound->risetime, 0, 60000, 'risetime of tone at index',
 $i);
                      Sthis->validateVal($sound->ontime, 0, 60000, 'ontime of tone at index', Si);
                     Sthis->validateVal($sound->falltime, 0, 60000, 'falltime of tone at index',
 $i);
                     Sthis->validateVal($sound->db, -300, 0, 'dB of tone at index', $i);
                      Sthis->validateVal($sound->freq, 10, 20000, 'frequency of tone at index', $i);
                     $this->validateVal($sound->phase, -pi(), pi(), 'phase of tone at index', $i);
```

```
inputValidator.php Page 2 of 3
Printed: Thursday, May 15, 2008 3:05:50 PM
                    if($sound->channel 1= '1' && $sound->channel 1= 'r' && $sound->channel 1= 'b')
\left\{ \right.$this->errorproc('The channel of tone ' . Si . ' is invalid. It must be
                        either "r", "1", or 'b"');
                        Sthis->valid = false;
                    \mathbf{r}\mathbf{r}if($sound->type == 'stdnoise') {
                    Sthis->validateVal($sound->ip, 0, 60000, 'initial pause of noise at index',
$i);
                    Sthis->validateVal($sound->risetime, 0, 60000, 'risetime of noise at index',
$i);
                    Sthis->validateVal($sound->ontime, 0, 60000, 'ontime of noise at index', $i);
                    Sthis->validateVal($sound->falltime, 0, 60000, 'falltime of noise at index',
Si);
                    Sthis->validateVal($sound->db, -300, 0, 'dB of noise at index', Si);
                    if($sound->lowpass != -1 && ($sound->lowpass > 20000 || $sound->lowpass < 1))
                        Sthis->errorproc('The lowpass filter frequency value for noise ' . Si .
                         is invalid. It must be either -1 or between 1 and 20000 inclusive.');
                    }
                    if($sound->highpass !=-1 && ($sound->highpass > 20000 || $sound->highpass < 1)
\mathbf{f}$this->errorproc('The highpass filter frequency value for noise ' . $i .
                         is invalid. It must be either -1 or between I and 20000 inclusive.');
                    }
                    if(\$sound-1oworder < 1 || $sound-1oworder > 100Ssound->loworder/ceil($sound->loworder) I= 1.0) {
                        Sthis->errorproc('The order of the lowpass filter for noise ' . Si
                        is invalid. It must be an integer between 1 and 100 inclusive.');
                    }
                    if($sound->highorder < 1 || $sound->highorder > 100 ||
                      $sound->highorder/ceil($sound->highorder) 1= 1.0) {
                        echo('high order ' . $sound->highorder);
                        Sthis->errorproc('The order of the highpass filter for noise ' . Si
                            is invalid. It must be an integer between 1 and 100 inclusive.');
                    }
                    if(floor($sound->seed) 1= $sound->seed) {
                        Sthis->errorproc('The seed of noise ' . Si . ' must be an intenger');
                    } elseif(($sound->seed > 4294967295 11 $sound->seed < 0) &&
                      $sound->seed 1= -1) {
                        Sthis->errorproc('The seed of noise ' . Si . ' must be either -1 or betwee
                          0 and 2^32 - 1 and 0 inclusive.');
                    }
                    if($sound->channel 1= '1' && Ssound->channel = 'r' && Ssound->channel 1= 'b')
\overline{\mathbf{A}}Sthis->errorproc('The channel of noise ' . $i . ' is invalid. It must be
                          either "r", "I", or "b"');
                    }
            \rightarrow} else {
            $this->errorproc('The soundArray is not a valid array.');
        }
        if(Sthis->error == '") {
            return true;
```

```
\overline{\phantom{a}} \overline{\phantom{a}} \overline{\inputValidator.php
Printed: Thursday, May 15, 2008 3:05:50 PM Page 3 of 
                                                                                                                                                                                                                 Printed For: Michael Naber
                         } else 
{
                                 return false;
                      \, }
          \, \,\begin{array}{c} \n} \\ \n} \\ \n? \n\end{array}
```
**3**

```
jsonResponder.php Page 1 of 1
Printed: Thursday, May 15, 2008 3:06:34 PM
\prec?
/JsonResponder Class - Used by Soundgen RPC
Michael Naber
Description:
The JsonResponder class is used by the Soundgen RPC to encode JSON replies. After the Soundgen RPC
receives a generation request, this class is always used to either indicate successful generation
or reason for failure.
\star/
class jsonResponder {
    //Returns a JSON response to the client
    function echoFailure($reason, $statistics, $callback)
        Sresponse->sound = "error - see obj.result";
        $response->image = "error - see obj.result";
        $response->result = $reason;
        $response->statistics = $statistics;
        if($callback 1= ") {
           echo($callback . "(" . json_encode($response)
        } else {
           echo(json_encode($response));
        \mathbf{r}\mathbf{r}function echoSuccess($sound, $image, Sstatistics, $callback) {
        $response->sound = $sound;
        Sresponse->image = $image;
        Sresponse->result = "success";
        Sresponse->statistics = $statistics;
        if($callback I= '') {
            echo($callback . "(" . json_encode($response) . ")");
        } else {
           echo(json_encode($response));
        Þ
    \mathbf{r}\mathbf{I}\overline{2}
```

```
matlabGenerator.php Page 1 of 4
Printed: Thursday, May 15, 2008 3:06:59 PM Printed For: Michael Naber
<?
1*MatlabGenerator Class - Used by Soundgen RPC
Michael Naber
Description:
If the InputValidator class determines that the sound request is valid, the Soundgen RPC uses the
MatlabGenerator class to generate MATLAB commands which, when input into the MATLAB Daemon, will
write the .wav sound file and .jpg waveform image to a http accessible directory on the server's
disk.
*/
class matlabGenerator {
    //This function sends the generated commands to the MATLAB Daemon PHP script.
    //First, it inserts the commands into the MySQL database, and next it sends the ID of those
commands to the MATLAB Daemon PHP script.
    function sendCommandsToMatlab() {
        $return->picname = false;
        Sreturn->soundname = false;
        mysql_connect("localhost", "root", "soundlab") or die(mysql_error());
        mysql_select db("mcmds") or die(mysql_error());
        Sip = $_SERVER['REMOTE ADDR'];
        $q_insjob = "INSERT INTO 'mcmds'.'jobs' ('id' ,'ipaddr" ,'time') VALUES (",
'$ip',CURRENT_TIMESTAMP)";
        $r_{insjob} = mysql_query({sq_{insjob}});$cmdid = mysql_insert_id();
        //Insert the commands into the database
        foreach ($this->mcmds as $i => $value) {
            $value = addslashes($value);
            $qinscmd = "INSERT INTO 'mcmds'.'commands' ('id' ,'cmdid' ,'seq' ,'cmd') VALUES (',
'$cmdid', '$i', '$value')";
            $r_i inscmd = mysql_query($q_i inscmd);
        }
        \texttt{Short} = "127.0.0.1";$port = 44445; //port chosen arbitrarily
        $fp = fsockopen($host, Sport, Serrno, $errstr);
        if($fp) {
            fputs ($fp, $cmdid); //send the id of the commands to the MATLAB PHP Daemon Script
            $result .= fgets ($fp, 1024); //get 1024 bytes from the socket
            $result = trim($result);
            //Make sure the .wav file is on the disk before returning
            //We will wait up to $maxwaittime and we will check for the files every $waitinc
            if($result == "woohoo") {
                $maxwaittime = 30000000; // max time to wait for generator in microseconds
                $waitinc = 10000; // max time to check in microseconds
                Swaitedsofar = 0; // in microseconds
                while($waitedsofar < $maxwaittime && (Ifile_exists($this->soundpath)) ) {
                    Swaitedsofar = $waitedsofar + $waitinc;
                    usleep($waitinc);
                }
                if(file_exists(Sthis->soundpath)) {
                    $return->picname = $this->picname;
                    $return->soundname = Sthis->soundname;
                }\mathbf{F}\mathbf{H}
```

```
Page 2 of 4
natlabGenerator.php
Printed: Thursday, May 15, 2008 3:06:59 PM
                                                                             Printed For: Michael Naber
        return $return;
    \mathbf{r}//Generates the MATLAB commands for a valid Sinput sound request
    function generateCommands($input) {
        global $tempdir;
        $random = rand();
        $soundname = $random . ".wav";
        $this->soundpath = $tempdir . "/" . $soundname;
        $picname = $random . ".jpg";
        $picpath = $tempdir . "/" . $picname;
        $this->mcmds = array("sample freq = " . $input->sampleFreq . ";");
        $soundArray = $input->soundArray;
        foreach($soundArray as Si => $sound) {
             //If the sound is a tone, generate MATLAB commands for the tone.
             if(\$sound->type == 'stdone') {
                 $this->mcmds = array_merge($this->mcmds, array("stdtone" . Si
"_freq = " .
$sound->freq . ";",
                     //Define the tone envelope
                      "stdtone" . $i . "db = " . $sound->db . ";"
                      "stdtone" . $i . "_ip = " . $sound->ip . ";"
                      "stdtone" . $i . "_risetime = " . $sound->risetime . ";",
                      "stdtone" . $i . "ontime = " . $sound->ontime . ";",
                      "stdtone" . $i . " failtime = " . $sound->falltime . ";",
                      "stdtone" . $i . "_phase = " . $sound->phase . ";",
                      "stdtone" . Si . "_ip_sf = floor(sample_freq*stdtone" . S
                      "stdtone" . $i . "_ip_sf = floor(sample_freq*stdtone" . $i . "_ip/1000);",<br>"stdtone" . $i . "_risetime_sf = floor(sample_freq*stdtone" . $i .
" risetime/1000);",
                      "stdtone" . $i . "_ontime_sf = floor(sample_freq*stdtone" . $i .
"_ontime/1000);",
                      "stdtone" . $i . "_falltime_sf = floor(sample_freq*stdtone" . $i
" falltime/1000);",
                     "stdtone" . Si . "_size_sf = stdtone" . $i . "_ip_sf + stdtone" .i .
"_risetimesf + stdtone" . $i . " ontimesf + stdtone" . $i . "falltime_sf;",
                     "if(stdtone" . $i . "_risetime_sf == 0)",
                         rampon = zeros(1,0);",
                     "else",
                         rampon = sin(linspace(0,pi/2,stdtone" . $i . "_risetime_sf)).^2;",
                     "end" ,
                     "if(stdtone" . Si . "_falltime sf == 0)",
                         rampoff = zeros(1,0);",
                     "else",
                         rampoff = sin(linspace(pi/2,pi,stdtone" . $i . "_failtime_sf)).^2;",
                     "end",
                     "stdtone" . $i . "_envelope = [zeros(l,stdtone" . Si . "_ip_sf) , rampon ,
ones(1,stdtone" . $i . "_ontime_sf), rampoff];",
                     "t=[0:1/sample freq:(stdtone" . Si . "_size_sf - 1)/sample_freq];",
//Define the tone as a sin wave multiplied by its envelope "stdtone" . Si . " = sin(2*pi*t*stdtone" . Si . "_freq + stdtone" . i . "_phase) .* stdtone" . Si . "_envelope;",
                     "stdtone" . $i . " = stdtone" . $i . "*10^(stdtone" . $i . "_db/20);"));
            //If the sound is a stdnoise, generate MATLAB commands for it
            } else if($sound->type =='stdnoise') {
                 if($sound->seed == -1) {
                     $seed = rand(0,429496729);
                 } else {
                     $seed = $sound->seed;
                 }
```
**Page 3 of 4 Printed For: Michael Naber**

```
Sthis->mcmds = array_ merge($this->mcmds, array(
                      //define the noise envelope
                      "stdnoise" . $i . " db = " . $sound->db . ";"
                      "stdnoise" . $i . "_ip = " . $sound->ip . ";",
"stdnoise" . $i . " risetime = " . $sound->risetime . ";",
                      "stdnoise" . $i . "[ontime = " . $sound->ontime . ";",
                      "stdnoise" . $i . "_falltime = " . Ssound->falltime . ";",
                      "stdnoise" . $i . "_lowpass = " . $sound->lowpass ";",
                      "stdnoise" . $i . "highpass = " . $sound->highpass . ";",
                      "stdnoise" . $i . "_ip_sf = floor(sample_freq*stdnoise" . $i . "_ip/1000);",
                      "stdnoise" . $i . "_risetime_sf = floor(sample_freq*stdnoise" . $i .
" risetime/1000);",
                      "stdnoise" . $i . "_ontime_sf = floor(sample_freq*stdnoise" . $i .
" ontime/1000);",
                      "stdnoise" . Si . "_falltime_sf = floor(sample_freq*stdnoise" . Si .
" falltime/1000);",
                      "stdnoise" . $i . "_sizesf = stdnoise" . $i . "_ipsf + stdnoise" . i .
" risetime sf + stdnoise" . $i . " ontime sf + stdnoise" . $i . " falltime sf;",
                      "if(stdnoise" . $i . "_risetime_sf == 0)",
                           rampon = zeros(1,0);",
                      "else",
                      " rampon = sin(linspace(0, pi/2,stdnoise" . Si . "risetime_sf)).^2;",
                      "end",
                       "if(stdnoise" . $i . "_falltime sf == 0)",
                            r\textrm{ampoff} = \textrm{zeros}(1,0);""else",
                          rampoff = sin(linspace(pi/2,pi,stdnoise" . $i . "falltime_sf)).<sup>2;</sup>",
                      "end",
                      "stdnoise" . $i . "_envelope = [zeros(l,stdnoise" . $i . "_ip_sf) , rampon ,
ones(1,stdnoise" . $i . "_ontime_sf), rampoff];",
                       "randn('state'," . $seed . ");",<br>"stdnoise" . $i . " = 2*randn(1,stdnoise" . $i . "_size_sf) - 1;"));
                  //apply the lowpass butterworth filter
                  if($sound->lowpass 1= -1) {
                      Sthis->mcmds = array_merge($this->mcmds, array(
                           "[LB,LA] = butter(" . $sound->loworder . ",[stdnoise" . i .
"_lowpass/(sample_freq/2)],'low');",
                           "stdnoise" . \sin \sin \sin = filter(LB, LA, stdnoise" . \sin \sin);"));
                  }
                  //apply the highpass butterworth filter
                  if($sound->highpass != -1) {
                      $this->mcmds = array_merge($this->mcmds, array(
                           "HB,HAj = butter(" . $sound->highorder . ",[stdnoise" . i.
"_highpass/(samplefreq/2)],'high');",
                           "stdnoise" . \sin . " = \text{filter}(\text{HB}, \text{HA}, \text{stonoise}^* . \sin . "\sin);
                  }
                  //multiply the noise by its envelope
                  Sthis->mcmds = array_merge($this->mcmds, array(
                       "stdnoise" . $i . " = stdnoise" . $i . " .* stdnoise"
                       "stdnoise" . $i . " = stdnoise" . $i . " .* stdnoise" . $i . "_envelope;",<br>"stdnoise" . $i . " = stdnoise" . $i . "*10^(stdnoise" . $i . "_db/20);"));
             \pmb{\}}\mathbf{F}$this->mcmds = array_merge($this->mcmds, array("maxsize=0;"));
         //compute the maximum duration tone or noise in the sound
         foreach($soundArray as $i => $sound) {
             $this->mcmds = array_merge($this->mcmds,array("maxsize=max([maxsize,size(" .
```
--

**atlabGenerator.php**

r

**Printed: Thursday, May 15,** 2008 **3:06:59 PM**

```
matlabGenerator.php
                                                                                        Page 4 of 4
Printed: Thursday, May 15, 2008 3:06:59 PM
                                                                          Printed For: Michael Naber
$sound->type . $i . ",2)]);" ));
        }
        foreach($soundArray as $i => $sound) {
            //resize the sound and set the channel
            $this->mcmds = array_merge($this->mcmds, array($sound->type . $i . " = [".
$sound->type . Si . ", zeros(1,maxsize-size(" . $sound->type . $i . ",2))]';"));
            //Set the sound to the right channel
            if($sound->channel == 'r') {
                $this->mcmds = array_merge($this->mcmds, array($sound->type .
[zeros(size(" . $sound->type . Si . ",1),1)," . $sound->type . $i . "J;"));
            } else if($sound->channel == '1') {
                 Sthis->mcmds = array_merge($this->mcmds, array($sound->type .
Si . " = ["
$sound->type . Si . ",zeros(size(" . $sound->type . Si . ",1),1)];"));
            } else {
                 Sthis->mcmds = array_ merge(S$this->mcmds,
array($sound->type . Si . " = [" .
Ssound->type . Si . "," . Ssound->type . Si . "];"));
            \lambda\mathbf{I}foreach($soundArray as Si => $sound) {
            if($i == 0) {
                 Sthis->mcmds = array_merge(S$this->mcmds,
array("playme = " . $sound->type . Si .
";"));
            } else {
                 Sthis->mcmds = array_merge($this->mcmds,
array("playme = playme + " . Ssound->type
Si . ";"));
            \mathbf{r}\mathbf{H}Sthis->mcmds = array_merge($this->mcmds, array(
            "wavwrite(playme,sample _freq,32,'S$this->soundpath');",
             "plot([l:maxsize]/samplefreq,playme);",
             "set(gca,'ylabel',text(O,O,'Magnitude'),'FontSize',10);",
            "set(gca,'xlabel',text(0,0,'Time (seconds)'));",
            "print -djpeg -r72 $picpath;",
            "clear all;"));
        Sthis->soundname = Ssoundname;
        $this->picname = Spicname;
   \mathbf{r}ł
\overline{?}
```
*r*

```
daily.php Page 1 of 1
Printed: Thursday, May 15, 2008 3:07:26 PM Printed For: Michael Naber
\lt?/*
daily.php
Daily Maintenance Script
Michael Naber
This script is run daily and performs two tasks.
   1) Deletes old generated .wav and .jpg files from the temp directory
   2) Delete old matlab commands from the database
*/
include('config.php');
//sets $tempdir and $absolute_uri
//delete the old (more than 5 days old) .wav and .jpg files from the temp directory
exec('find lvar/www/html/soundgen/temp -type f -mtime +5 ' grep "wav\ jpg" I xargs rm -f');
//delete the old matlab commands from the database
mysql_connect("localhost", "root", "soundlab") or die(mysql error());
mysql_select_db("mcmds") or die(mysql_error());
mysql_query("TRUNCATE TABLE 'jobs'");
sleep(5);mysql_query("TRUNCATE TABLE 'commands'");
\gamma
```
,----~------~------~----~-

```
Page 1 of 1
config.php
                                                                             Printed For: Michael Naber
Printed: Thursday, May 15, 2008 3:07:47 PM
\mathord{<}21*
config.php
Just a configuration file...
*/
//The http path where the library is located
$absolute_uri = "http://tuliptree.mit.edu/soundgen";
//The file path where the library is located
Stempdir = "ivar/www/html/soundgen/temp";
\rightarrow--
```

```
socket.php Page 1 of 2
Printed: Thursday, May 15, 2008 3:08:09 PM Printed For: Michael Naber
<?
/*
MATLAB Daemon PHP Script
Michael Naber
Description:
This script is run when the server boots, and remains running at all times. Its purpose is to pass
matlab commands to the MATLAB process it continually holds open. Keeping the MATLAB process
continually running prevents the MATLAB startup delay that would happen otherwise.
\star/include('/root/soundgen_daemon/config.php'); //sets Stempdir and Sabsolute_uri
$host = "127.0.0.1"; // listen on the the localhost<br>$port = 44445; // the listening tcp port
                    \frac{1}{4} the listening tcp port
//Make the script not time out
set time_limit(0);
//Listen on the tcp address and port specified above
$socket = socket_create(AF_INET, SOCK_STREAM, 0) or die("Could not create socket\n");
$result = socket bind($socket, $host, $port) or die("Could not bind to socket\n");
$result = socket_listen($socket, 3) or die("Could not set up socket listener\n");
//Descriptorspec to be used by the MATLAB process.
$descriptorspec = array(
    0 => array("pipe", "r"), // stdin is a pipe that the child will read from
    1 => array("pipe", "$tempdir/stdout.txt, "a"'), // stdout is a pipe that the child will write
to
    2 => array("file', '$tempdirierror.txt", "a") // stderr is a file to write to
);
//Start the MATLAB process with no GUI
$process = procopen("/usr/local/bin/matlab -nodesktop -nodisplay -nojvm", $descriptorspec,
$pipes);
echo("Matlab started\n");
do{
    $spawn = socket__accept($socket) or die("Could not accept incoming connection\n");
    //Receive the command ID
    $cmdid = socket_read($spawn, 1024);
    $cmdi = trim(Scmdi);//Get the commands to generate from the database
    mysql_connect("localhost", "root", "soundlab") or die(mysqlerror());
    mysql_select_db("mcmds") or die(mysql_error());
    $q_mcmds = "SELECT * FROM 'mcmds'.'commands' WHERE 'cmdid' =$cmdid ORDER BY "seq" ASC";
    $r<sub>mcmds</sub> = mysql<sub>query</sub>($q<sub>mcmds</sub>);
    mysql_close();
    //Perform the generation
    if (is_resource($process)) {
        // $pipes now looks like this:
        // 0 = writeable handle connected to child stdin
        // 1 => readable handle connected to child stdout
        $time start = microtime(true);
        $time diff = 0;
        //10 seconds MAX to run the generation
        while($w_mcmds = mysql_fetch_array($r_mcmds)) {
            $mcmd = stringslashes({$w$ mcmds['cmd']);}
```

```
socket.php Page 2 of 2
Printed: Thursday, May 15, 2008 3:08:09 PM
           if($time_diff < 10) {
              fwrite($pipes[0], $mcmd . "\n");
           } else {
              fwrite($pipes[0], "clear all;" . "\n");
              break;
           }
           $time-now = microtime(true);
           $time_diff = $time_now - $time_start;
       \mathbf{r}\mathbf{H}//If we finished generating in less than 10 seconds return success
   if($timediff < 10) {
       $output = 'woohoo' ;
   } else {
       $output = 'boohoo';
   }
   socket_write($spawn, $output, strlen ($output)) or die("Could not write output\n");
   socket_close($spawn);
} while(true);
//These last few lines should never execute since the previous while look should never end.
socket_close($socket);
fclose($pipes[0]);
fclose($pipes[1]);
proc_close($process);
?>
```